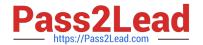

# RHCE<sup>Q&As</sup>

Red Hat Certified Engineer — RHCE

# Pass RedHat RHCE Exam with 100% Guarantee

Free Download Real Questions & Answers PDF and VCE file from:

https://www.pass2lead.com/rhce.html

100% Passing Guarantee 100% Money Back Assurance

Following Questions and Answers are all new published by RedHat
Official Exam Center

- Instant Download After Purchase
- 100% Money Back Guarantee
- 365 Days Free Update
- 800,000+ Satisfied Customers

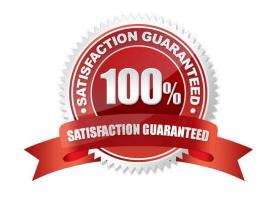

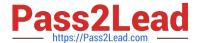

#### **QUESTION 1**

#### **SIMULATION**

There were two systems: system1, main system on which most of the configuration take place system2, some configuration here Webpage content modification. Implement website for http://serverX.example.com/owndir Create a directory named as "owndir" under the document root of webserver Download http://station.network0.example.com/pub/rhce/restrict.html Rename the file into ondex.html The content of the owndir should be visible to everyone browsing from your local system but should not be accessible from other location

A. explanation

Correct Answer: A

#### **QUESTION 2**

**SIMULATION** 

There were two systems: system1, main system on which most of the configuration take place system2, some configuration here

NFS server. Configure serverX with the following requirements Share the /nfsshare directory within the example.com domain clients only, share must be writable Share the /nfssecure, enable krb5p security to secure access to the NFS share from URL http://station.network0.example.com/pub/keytabs/serverX.keytab Create a directory named as protected under /nfssecure The exported directory should have read/write access from all subdomains of the example.com domain Ensure the directory /nfssecure/protected should be owned by the user harry with read/write permission

A. explanation

Correct Answer: A

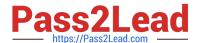

### yum install -y nfs\*

mkdir -p /nfsshare chmod 0777 /nfsshare

vim /etc/exports /nfsshare \*.example.com(rw) systemctl restart nfs-server systemctl enable nfs-server firewall-cmd --permanent --add-service=nfs firewall-cmd --reload mkdir -p /nfssecure wget -0 /etc/krb5.keytab http://station.network0.example .com/pub/keytabs/serverX.keytab vim /etc/sysconfig/nfs RPCNFSDARGS="-V 4.2" systemctl enable nfs-secure-server mkdir /nfssecure/protected vim /etc/exports /nfssecure \* .example.com(rw,sec=krb5p,sync) grep -i "harry" /etc/passwd (If it return nothing, then create the user harry) [indent =1] useradd -u 300 harry --- IT SHOULD BE nologin or not? [/indent] chown harry /nfssecre/protected Best it do like this: setfacl -m u:harry:rwX/nfssecure/protected exportfs -r semanage fcontext -a -t public content rw t "/nfsshare(/.\*)?" semanage fcontext -a -t public content rw t "/nfsshare(/.\*)?" restorecon -Rv /nfssecure/ firewall-cmd --permanent --add-service=rpc-bind firewall-cmd --permanent --add-service=mountd firewall-cmd -reload systemctl restart nfs-server systemctl restart nfs-secure-server systemctl enable nfs-secure-server

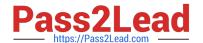

#### **QUESTION 3**

#### **SIMULATION**

There are two different networks 192.168.0.0/24 and 192.168.1.0/24. Where 192.168.0.254 and 192.168.1.254 IP Address are assigned on Server. Verify your network settings by pinging 192.168.1.0/24 Network\\'s Host.

A. explanation

Correct Answer: A

1. vi /etc/sysconfing/network
NETWORKING=yes
HOSTNAME=station?.example.com
GATEWAY=192.168.0.254
2. service network restart
Or
1. vi /etc/sysconfig/network-scripts/ifcfg-eth0
DEVICE=eth0
ONBOOT=yes
BOOTPROTO=static
IPADDR=X.X.X.X
NETMASK=X.X.X.X
GATEWAY=192.168.0.254
2. ifdown eth0
3. ifup eth0

#### **QUESTION 4**

#### **SIMULATION**

There were two systems:

system1, main system on which most of the configuration take place

system2, some configuration here

Link aggregation.

Configure your serverX and desktop, which watches for link changes and selects an active port for data transfers.

serverX should have the address as 192.169.X.10/255.255.255.0

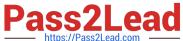

desktopX should have the address as 192.168.X.11/255.255.255.0

```
(Note: where X is your station number)
```

A. explanation

Correct Answer: A

On Server Machine: Verification and Testing:

```
nmcli con add type team con-name Team1 ifname Team1

config '{"runner":{"name": "activebackup"}}'

nmcli con modify Team1 ipv4.addresses 192.168.1.10/24

nmcli con modify Team1 ipv4.method manual

nmcli con add type team-slave con-name Team1-slave1 ifname eth1 master Team1

nmcli con add type team-slave con-name Team1-slave2 ifname eth2 master Team1

nmcli con up Team1

nmcli con up Team1-slave1

nmcli con up Team1-slave2
```

#### teamdctl Team1 state

```
nmcli dev dis ethl ---> Disconnect device for verification
nmcli con up Team1-slave1
teamn1 Team1 ports
teamn1 Team1 getoption activeport
teamn1 Team1 setoption activeport PORT NUMBER
```

## ping -I Team1 192.168.1.11

#### On Desktop Machine:

```
nmcli con add type team con-name Teaml ifname Teaml config '{"runner": {"name": "activebackup"}}'
nmcli con modify Teaml ipv4.addresses 192.168.1.11/24
nmcli con modify Teaml ipv4.method manual
nmcli con add type team-slave con-name Teaml -slavel ifname ethl master
Teaml
nmcli con add type team-slave con-name Teaml -slave2 ifname eth2 master
Teaml
nmcli con up Teaml
nmcli con up Teaml -slave1
nmcli con up Teaml -slave1
```

Verification and Testing:

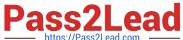

teamdctl Team1 state nmcli dev dis eth1 ---> Disconnect device for verification nmcli con up Team1-slave1 teamnl Team1 ports teamnl Team1 getoption activeport teamnl Team1 setoption activeport PORT NUMBER

ping-I Team1 192.168.1.10

#### **QUESTION 5**

**SIMULATION** 

Configure the samba server, share /common, which can be browsed. The user harry can only read it. If it is needed, the password for harry is harryuser.

A. explanation

Correct Answer: A

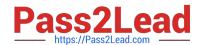

```
# yum install -y samba samba-common samba-client
 # chkconfig smb on
 # chkconfig nmb on
                        (nmb is a dependency of smb to resolve netbios)
 # service smb start
 # service nmb start
 # useradd harry
 # smbpasswd -a harry
 # mkdir /common
 # vim /etc/samba/smb.conf
      [common]
         comment = common
          path = /common
          browseable = yes
          valid user = harry
          read only = yes
testparm
  # getsebool -a |grep samba share nfs
 # setsebool -P samba share nfs=1
 # chcon -R --reference=/var/spool/samba/ /common/
 # services smb restart
 # mount -t cifs //172.16.30.5/common /mnt -o
 username=harry,password=harryuser
 # smbclient //172.24.50.5/common -U harry
```

Latest RHCE Dumps

RHCE Study Guide

**RHCE Exam Questions**